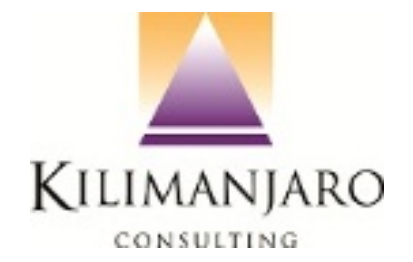

MYOB EXO Payroll **Employment Termination Payment changes for 2012/2013 Reporting** 

## **1 Contents**

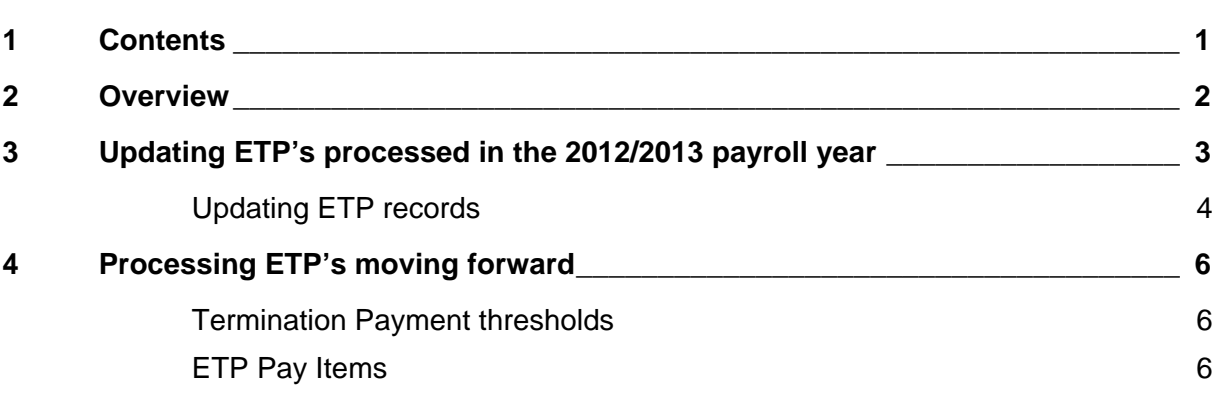

# **2 Overview**

Changes have been made by the Australian Tax Office (ATO) to the reporting of Employment Termination Payments (ETP's). New ETP codes have been introduced, relating to the reason for the termination payments.

When processing an ETP in EXO Payroll, one of the following codes must be used in relation to the reason for the termination:

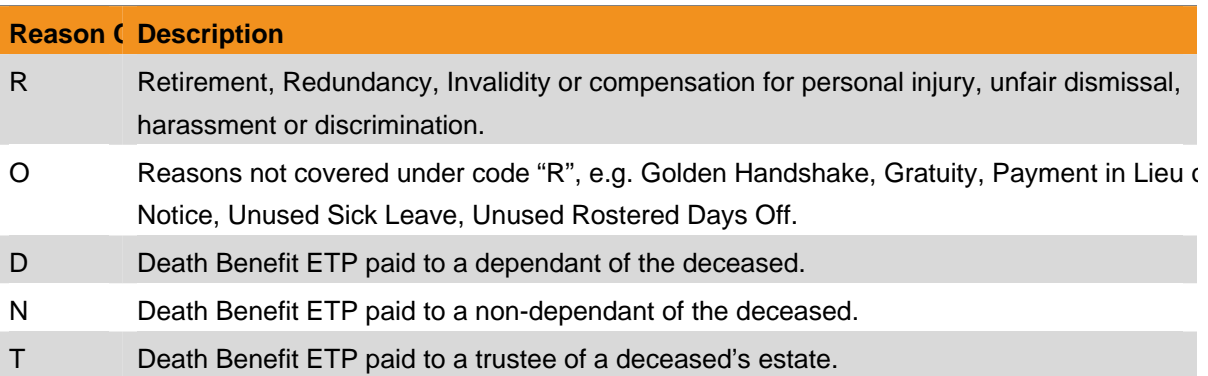

These changes apply retrospectively from July 1, 2012, which means any ETP's processed in the 2012/2013 payroll year must be updated **prior** to printing Employment Termination Payment Summaries and generating the EMPDUPE file. The Australian Tax Office will reject any electronic file reports with ETP's that do not comply with these changes.

# **3 Updating ETP's processed in the 2012/2013 payroll year**

MYOB has provided a utility to assist in updating ETP's processed in the system for the 2012/2013 payroll year.

If the system detects any ETP's for the 2012/2013 payroll year still in the old format, the system will prompt the user to update the ETP's prior to printing the Employment Termination Payment Summaries (ETP's) or creating the Electronic File (EMPDUPE).

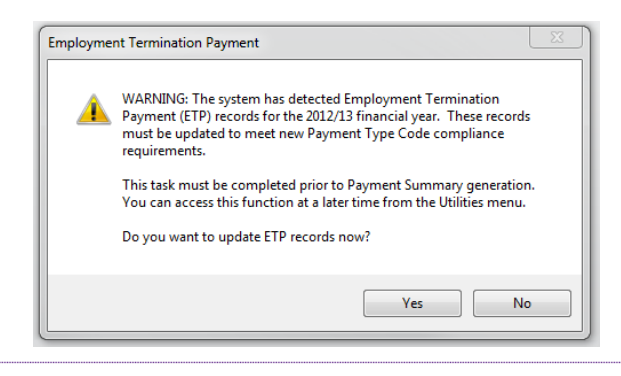

This utility can also be access by selecting the option **ETP FY2012/13 UPDATE** from the **UTILITIES** menu in EXO Payroll.

This utility will list all ETP's for the 2012/2013 payroll year. ETP's that have not yet been updated to comply with the new reporting requirements will be listed in red.

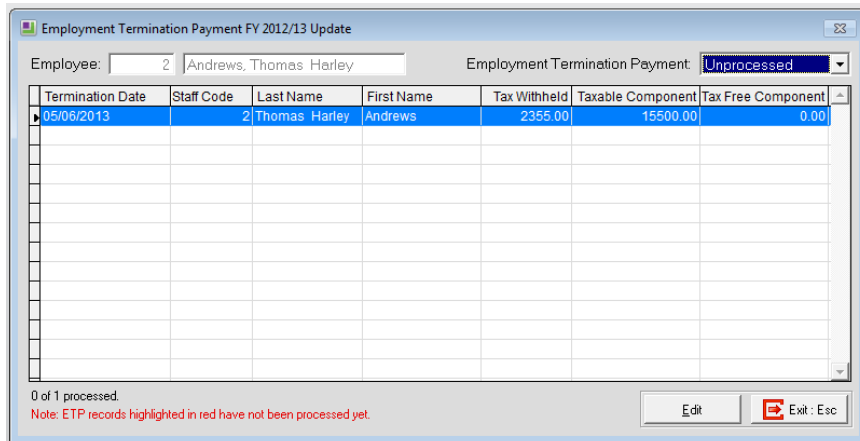

### *Updating ETP records*

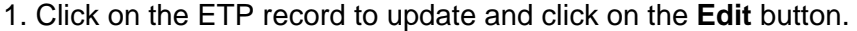

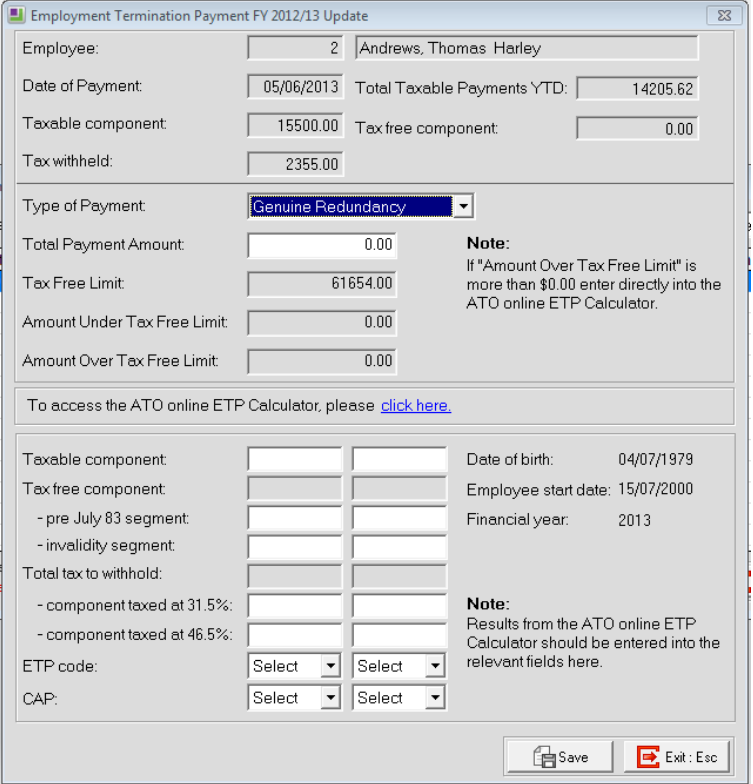

This window combines information from the previous and new ETP screens in the Termination Wizard.

2. Click on the provided link to access the ATO's online ETP Calculator.

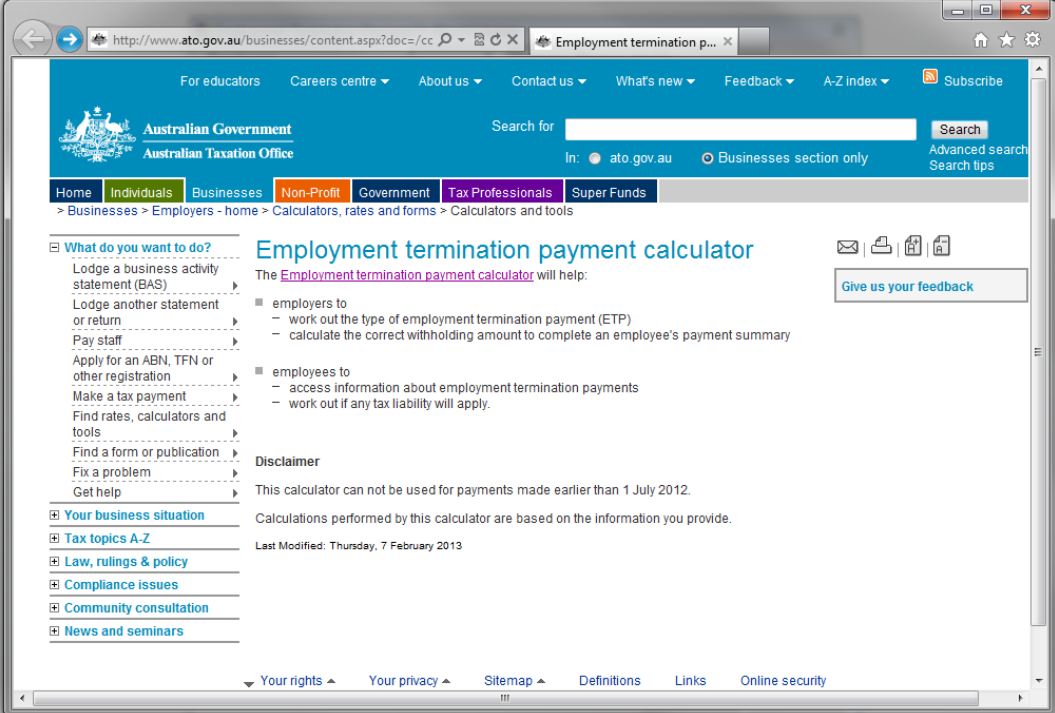

3. Follow the instructions and end the required information in the ETP Calculator.

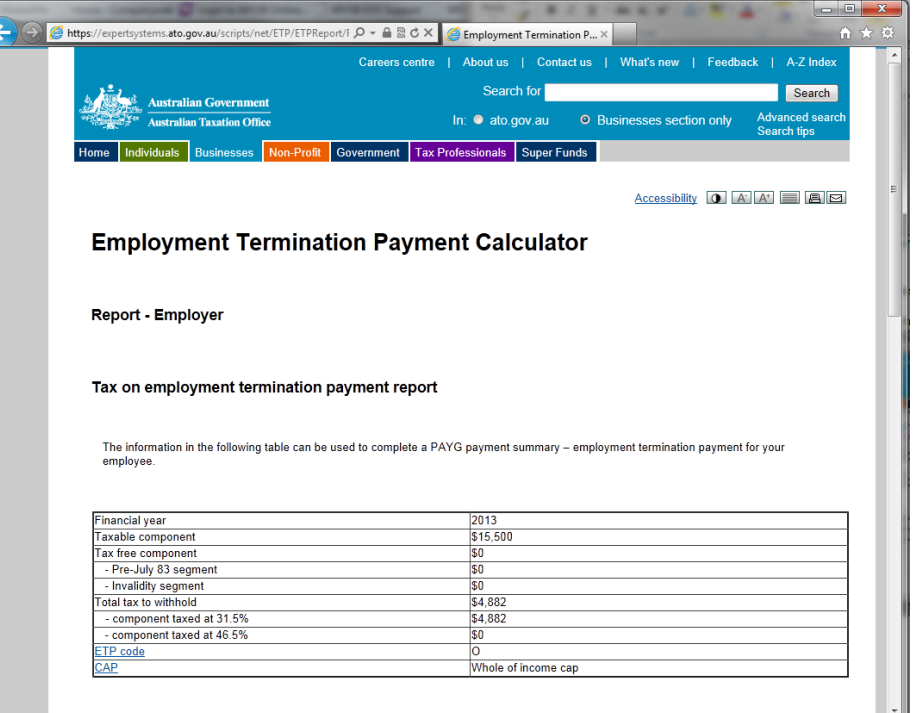

4. Enter the information provided in the ETP Calculator into the corresponding fields in the Update utility.

- 5. Click on the **Save** button. This will return you to the Update Utility.
- 6. Repeat these steps for each employee listed in the Update Utility.
- 7. Click on the **Exit** button once all employee ETP's have been updated.

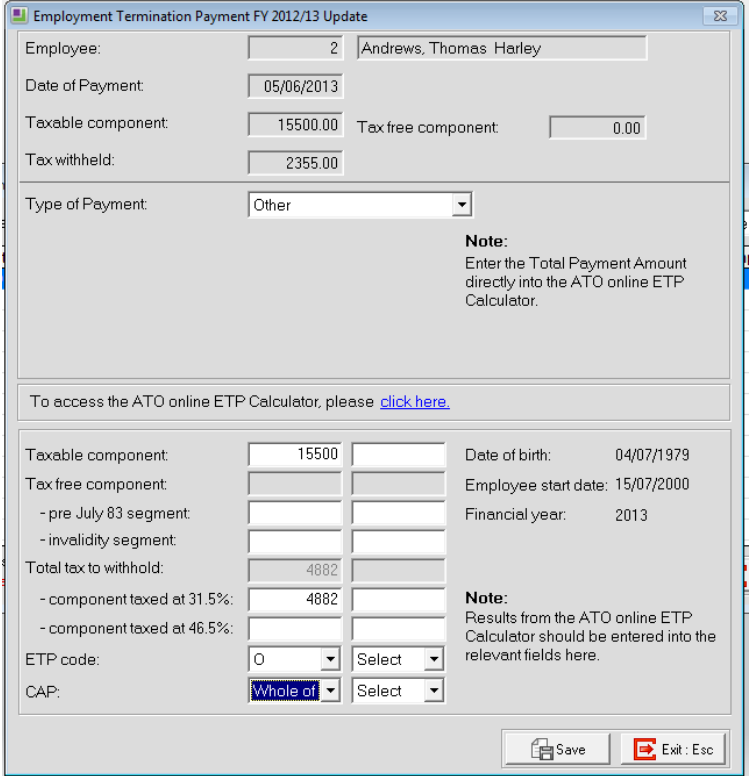

## **4 Processing ETP's moving forward**

As a result of the way in which ETP's are reported, changes are also required in the configuration of EXO Payroll.

### *Termination Payment thresholds*

A new section has been added to the setup of EXO Payroll to maintain the thresholds for ETP: **(Utilitys > Setup EXO Payroll > Payment Setup > Termination Payments** 

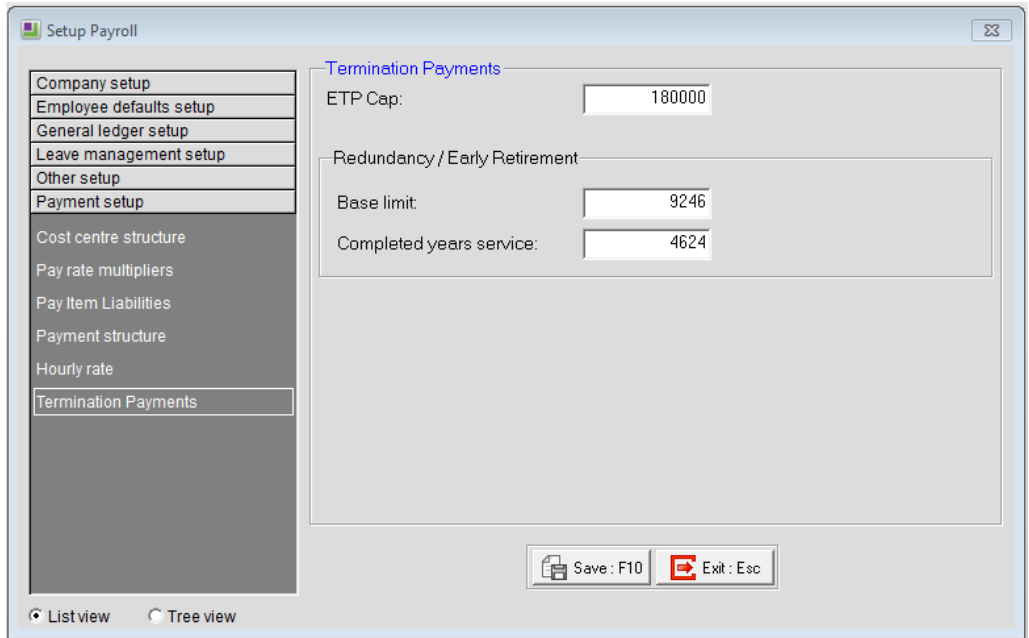

The values displayed in this screen are used for the calculation of the Tax Free Limits in termination pays. Upon upgrading, these values will be for the 2012/2013 payroll year as they are used for the ETP calculations. After reporting to the ATO has been completed, and prior to the first pay for the new payroll year, these values must be updated for the 2013/2014 payroll year as follows:

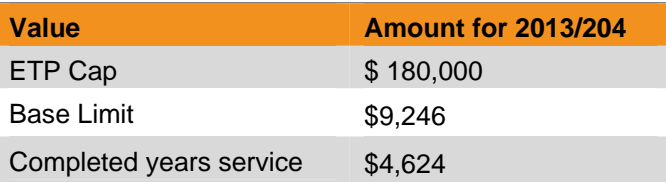

#### *ETP Pay Items*

Previously the payment and tax withheld from ETP were processed in EXO payroll using the ETP Payment Allowance and Tax on ETP Deduction. The system will continue to use these when required. In addition, the following two Allowances will automatically be created the first time they are required:

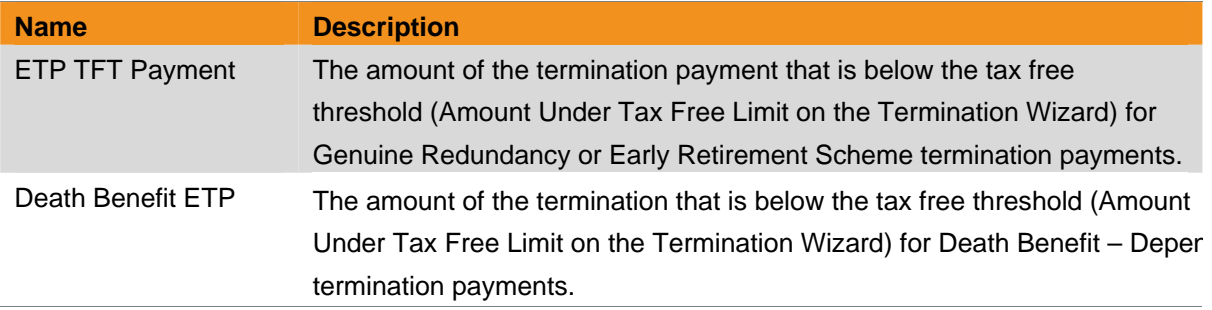

When these Allowances are created , no Cost Centres will be assigned. It is important to update the Cost Centres (Maintenance > Allowances) to ensure they are costed and journalled to your GL correctly.